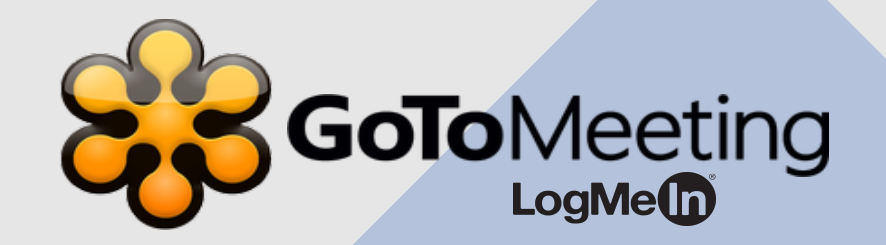

### Neighborhood Watch Virtual Meetings

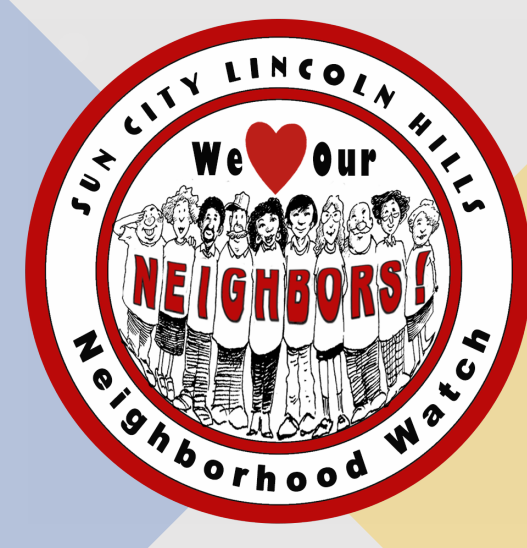

## GoToMeeting for Neighborhood Watch

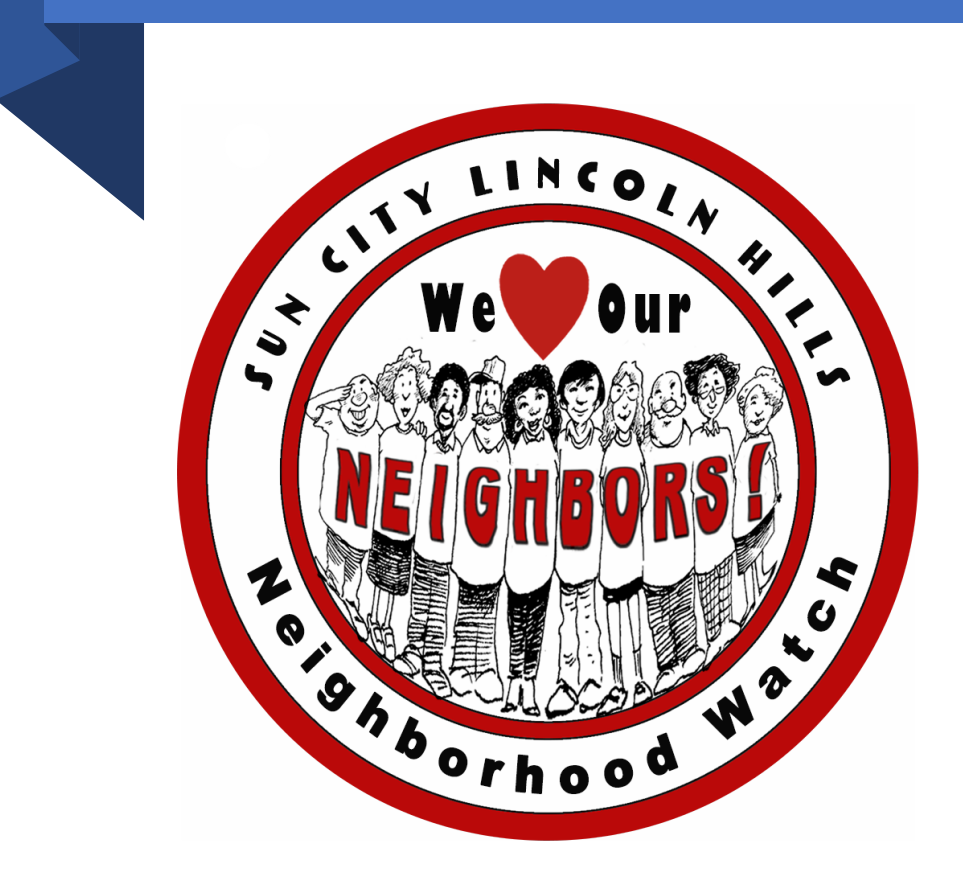

• Neighborhood Watch uses the

GoToMeeting application to hold

virtual meetings.

• It is very similar to Zoom but requires a

separate download of the application.

### Mac or PC or Tablet

- 
- GoToMeeting works on any computer or tablet
- You can use a smartphone browser to connect but it is not easy to view attendees.
- You can also connect with a smartphone by phoning in. You will only get audio this way.

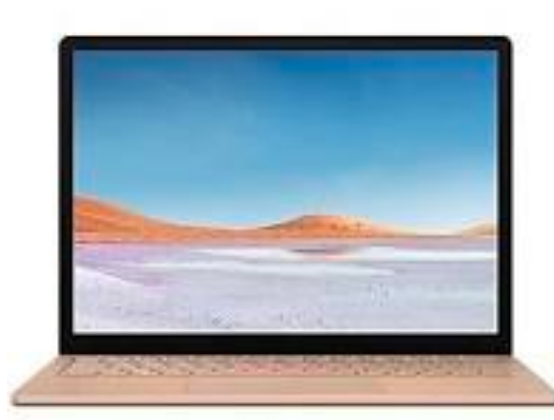

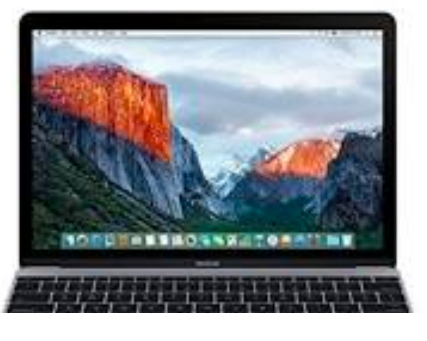

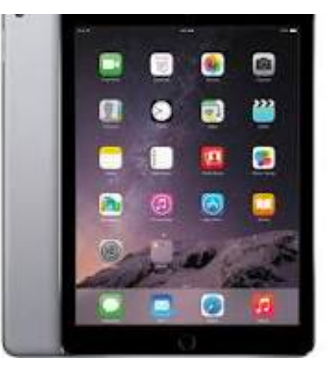

### Invite people

Copy and paste to your calendar, or share with your attendees  $\gamma$ 

**General Meeting** Fri, Jul 24, 2020 1:00 PM - 3:00 PM (PDT)

Please join my meeting from your computer, tablet or smartphone. https://global.gotomeeting.com/join/774227357

You can also dial in using your phone. United States: +1 (312) 757-3121

**Access Code: 774-227-357** 

New to GoToMeeting? Get the app now and be ready when your first meeting starts: https://global.gotomeeting.com/install/774227357

Receive an invitation • To attend a GoToMeeting session, you will receive an invitation by email or you can find the links on the Neighborhood Watch webpage.

## Download GoToMeeting App

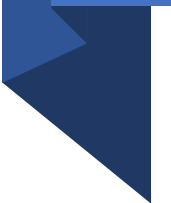

- Using your internet browser
	- (e.g. Chrome, Safari, Internet
	- Explorer, Firefox, Opera,
	- Microsoft Edge)

•

[https://global.gotomeeting.co](https://global.gotomeeting.com/install/774227357) m/install/774227357

### **Downloading GoToMeeting...**

Problem downloading? Try again

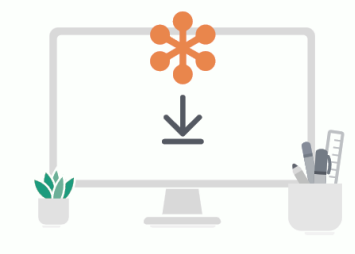

Open the file.

Find the GoTo Opener.dmg file on your computer and double-click to open.

Run GoTo Opener.

When the window opens, double-click agair run GoTo Opener.

Questions? Ask the community Need help? Get support

 $\mathcal{D}$ 

### **Downloading GoToMeeting...**

Problem downloading? Try again

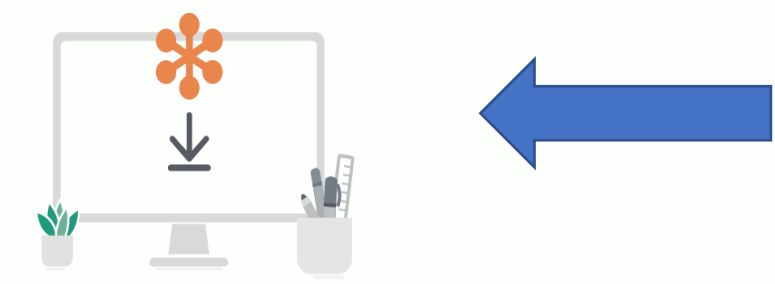

#### Open the file.

Find the GoTo Opener.dmg file on your computer and double-click to open.

#### Run GoTo Opener.

ၫ

When the window opens, double-click again to run GoTo Opener.

Questions? Ask the community Need help? Get support

# Select down arrow to run GoTo Opener

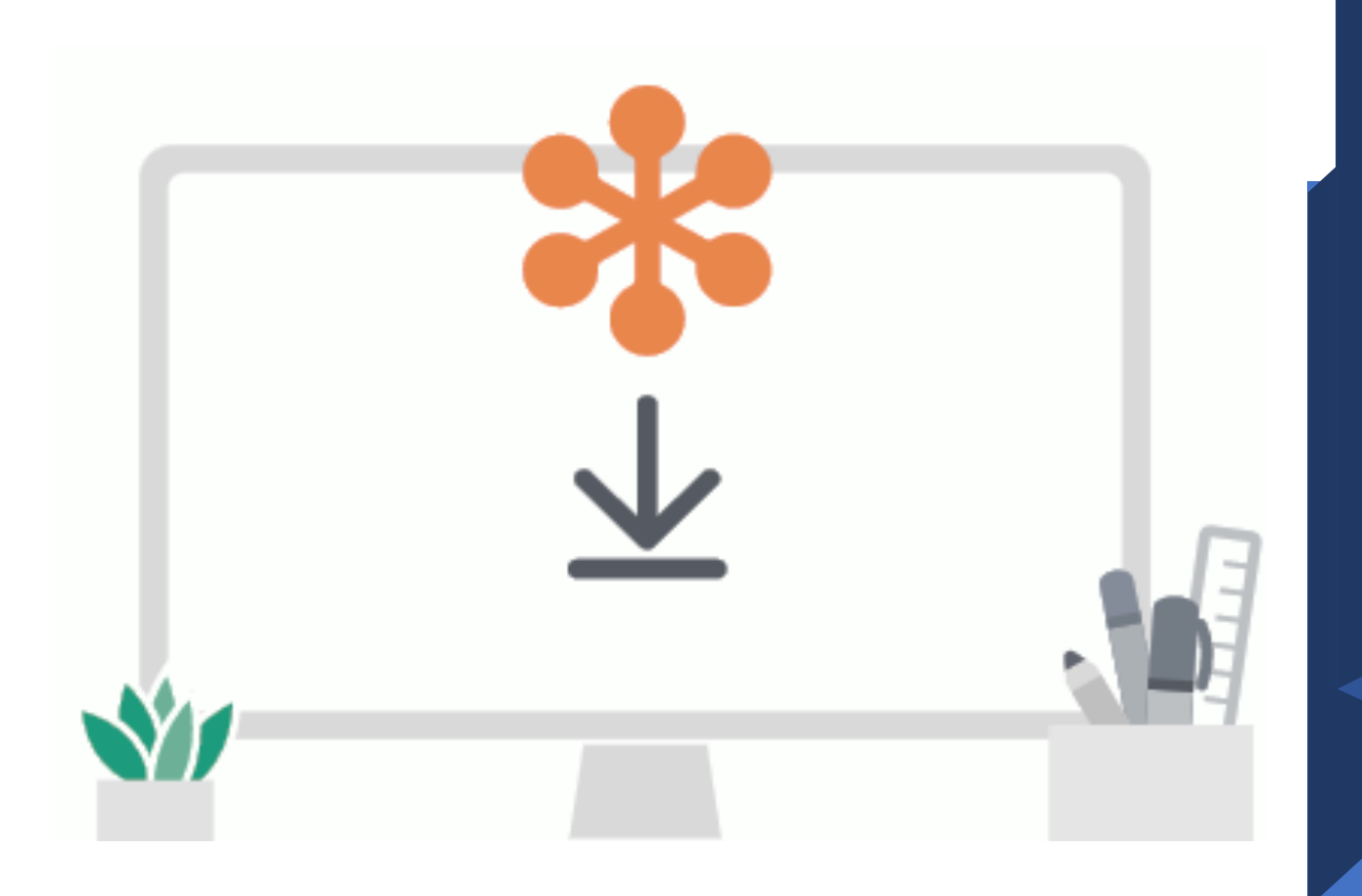

### One-time download

You only need to download the application one time. It will be saved on your computer or tablet.

### Join the Meeting

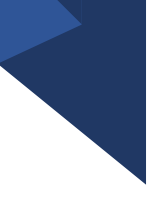

When it is time to join the

meeting, select the "Join

the Meeting" link provided

in the invitation email or

on the NW Website

Invite people

Copy and paste to your calendar, or share with your attendees  $\sim$ 

**General Meeting** Fri, Jul 24, 2020 1:00 PM - 3:00 PM (PDT)

Please join my meeting from your computer, tablet or smartphone. https://global.gotomeeting.com/join/774227357

You can also dial in using your phone. United States: +1 (312) 757-3121

**Access Code: 774-227-357** 

New to GoToMeeting? Get the app now and be ready when your first meeting starts: https://global.gotomeeting.com/install/774227357

### Sound and Camera

- Once you have entered the meeting, select the Mute and Camera buttons on the bottom of the screen to turn on your microphone and camera.
- Adjust your screen so that your face shows.
- Adjust your computer volume if people cannot hear you.

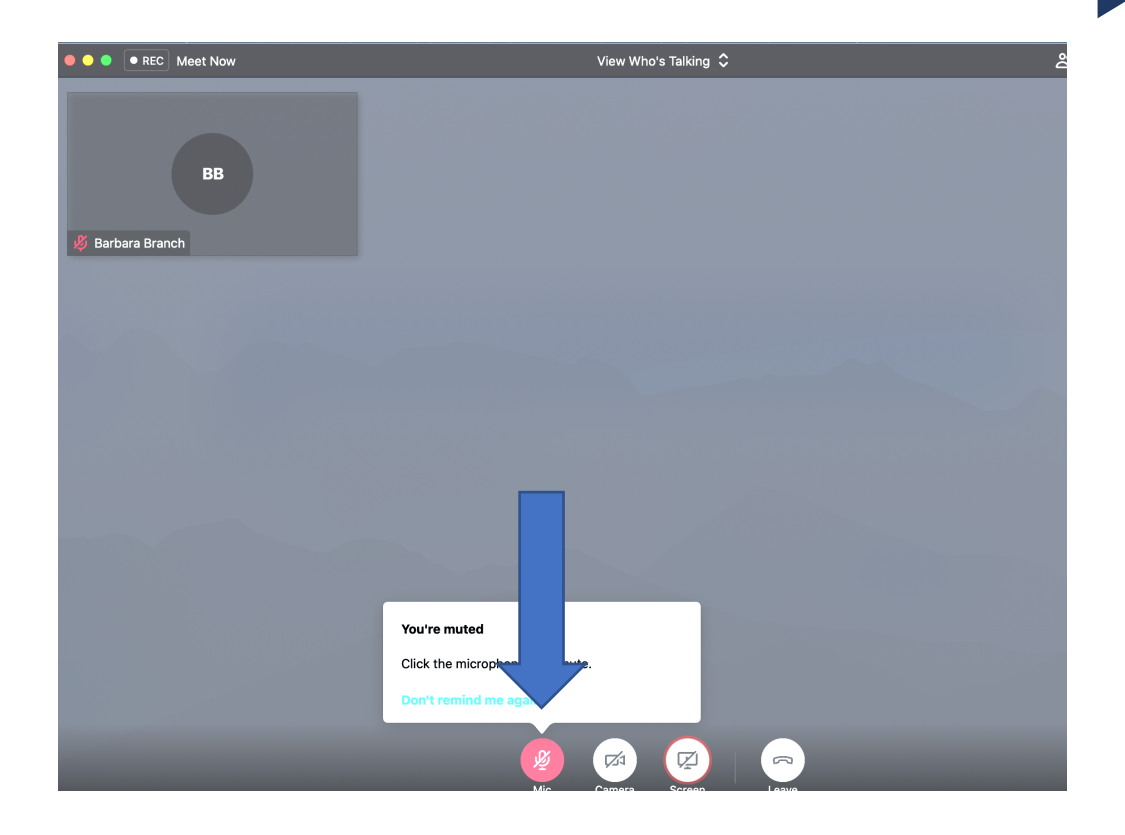

### Other Adjustments

- 1. If you want to see all attendees, select View Everyone at the top of the screen.
- 2. To adjust audio output, select Audio at the top of the screen.
- 3. If you cannot see faces, check your webcam set up at the top of the screen

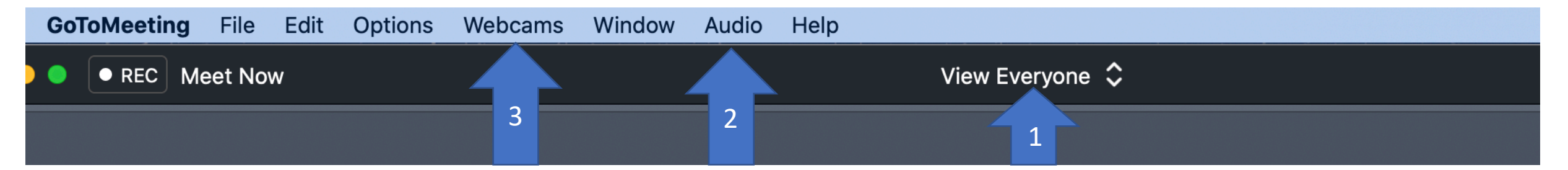

4. GoToMeeting does not have a Raise your Hand feature. If you wish to speak, please raise your hand on the screen and the moderator will recognize you. 1

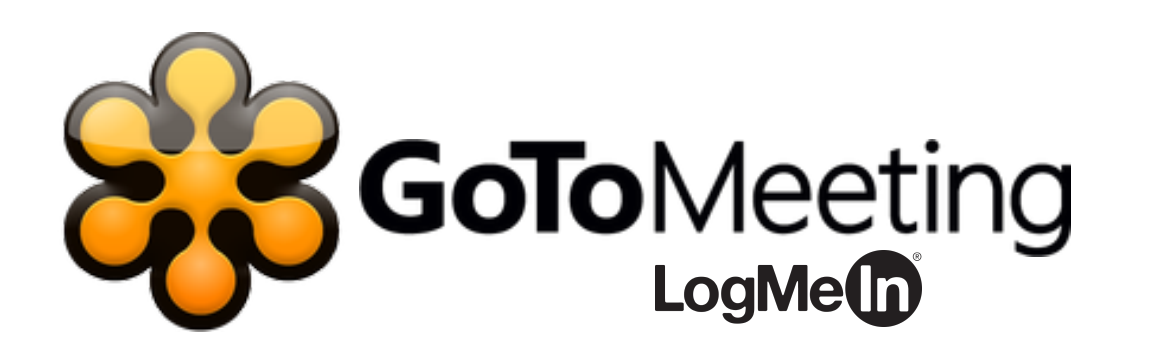

### [Join the Meeting](https://global.gotomeeting.com/join/774227357)

Neighborhood Watch 2020 11